# <span id="page-0-0"></span>**Use audit delete listener**

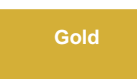

If choosing to dynamic share on **deletes**, you may want to enable the **Use Audit Delete Listener** feature. This feature will ensure that records that may have bypassed the ordinary **delete** business rule are included in your dynamic share.

#### **O** NOTE:

- This option will only appear if the table you selected is [audited](https://docs.servicenow.com/bundle/newyork-platform-administration/page/administer/time/concept/audited-tables-2.html).
- **Delete** business rules are often bypassed if a business rule that calls **setWorkflow('false')** or **cascade deletes** runs.

## **Prerequisites**

First, you will need an [admin role](https://docs.servicenow.com/bundle/orlando-platform-administration/page/administer/roles/reference/r_BaseSystemRoles.html) to enable **Use Audit Delete Listener**.

**Then, you will need to [create a dynamic share.](https://docs.perspectium.com/display/gold/Create+a+ServiceNow+dynamic+share)** 

# **Procedure**

To use the audit delete listener for your dynamic share, follow these steps:

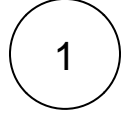

#### **Access your dynamic share**

Log into your sharing ServiceNow instance and navigate to **Perspectium** > **Replicator** > **Dynamic Share**. Then, click into the dynamic share that you want to use the audit delete listener for.

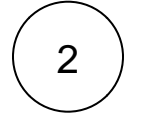

#### **Check Use Audit Delete Listener**

Scroll down to the **Trigger Conditions** tab. If **Delete** is checked, an option to **Use Audit Delete Listener** will automatically appear. Check this box to enable the audit delete listener to check for bypassed **delete** business rules when running your dynamic share.

## **Similar topics**

- [View dynamic share domain and scope](https://docs.perspectium.com/display/gold/View+dynamic+share+domain+and+scope)
- [Use audit delete listener](#page-0-0)
- [Data Alignment](https://docs.perspectium.com/display/gold/Data+Alignment)
- [Share embedded images or videos](https://docs.perspectium.com/display/gold/Share+embedded+images+or+videos)
- [Referenced field records](https://docs.perspectium.com/display/gold/Referenced+field+records)

## **Contact Perspectium Support**

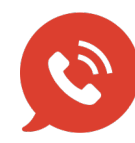

**US: [1 888 620 8880](tel:18886208880) UK: [44 208 068 5953](tel:442080685953)**

**[support@perspectium.com](mailto:support@perspectium.com)**